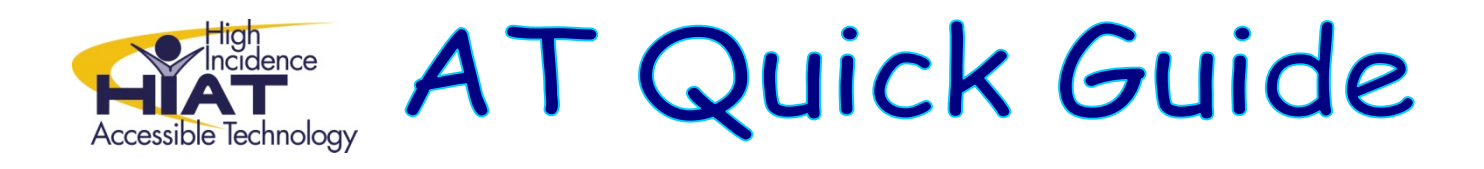

## Adobe Reader "Read out loud"

Adobe Reader offers a "read out loud" function which provides text to speech for pdf files

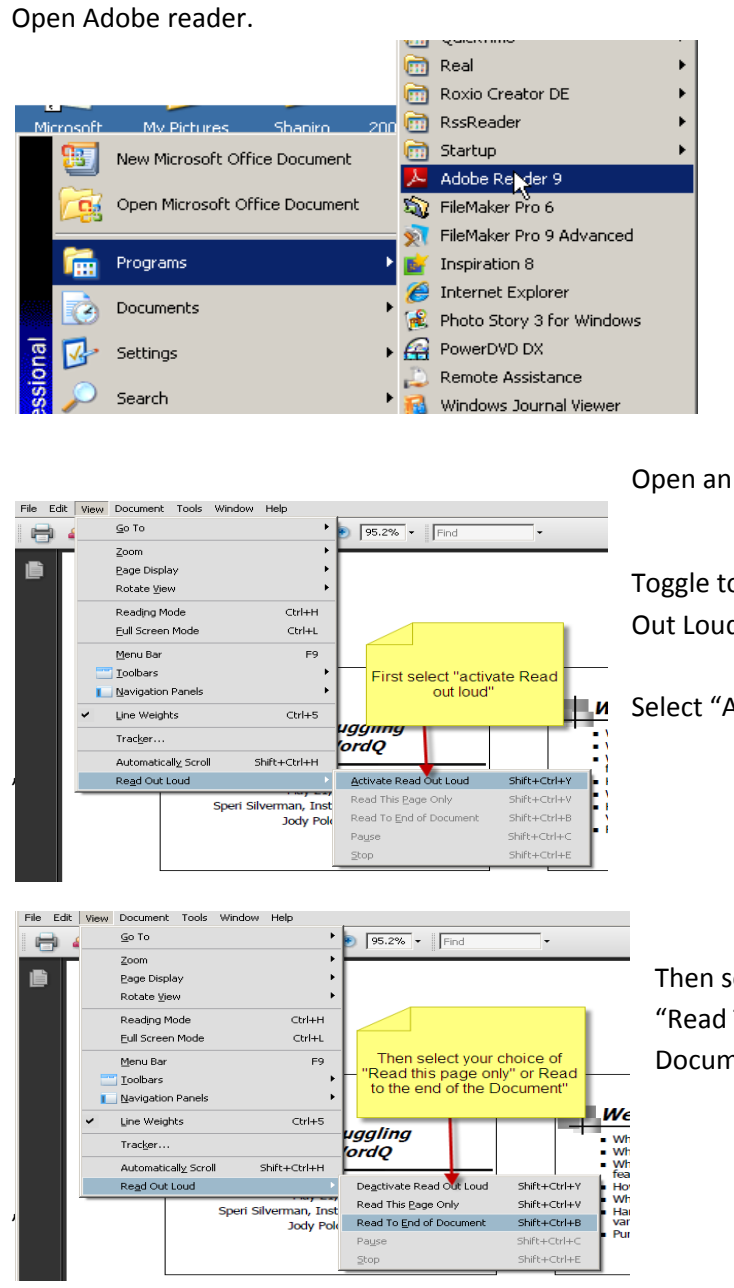

Open an adobe (pdf) file.

Toggle to the "view" screen and scroll down to "Read Out Loud."

Select "Activate Read Out Loud."

Then select how you want the document to be read "Read This Page Only" or "Read To End of Document."

Note: there is a slight delay before the reading starts

Note: If you want to make a different selection, you have to go to View, Read Out Loud first, and then make you selection.

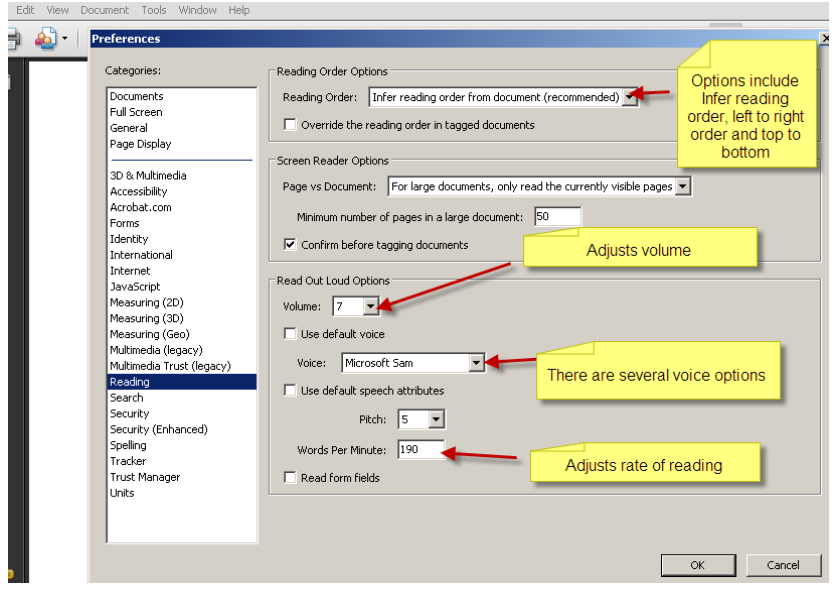

To adjust preferences when using read out loud in adobe follow these steps.

1. Move the cursor to the "Edit" tab and scroll to the last choice "preferences."

2. Select the reading bar on the left and it will open the reading preferences options.

3. You can alter reading order, volume, voices, pitch and rate of reading.